**CONFIDENTIAL - Do not distribute.**

# **Producing Script Templates & Parameterizing Scripts**

# **Training Objective**

**To develop flexible and repeatable code assets your teammates can use. To use parameterized versions of code built by Civis and your teammates.**

#### After this video, you will be able to:

- Create your own Platform jobs from existing script templates
- Add parameters to Platform scripts
- Share templatized versions of your code with teammates

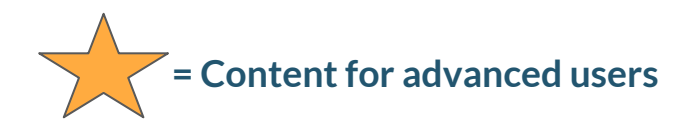

# **Training Roadmap**

- [What are Script Templates?](#page-3-0)
- **[Using Script Templates](#page-4-0)** 
	- [Script Templates Pane](#page-4-0)
	- [Script Templates Details Page](#page-5-0)
	- [Creating Custom Scripts](#page-6-0)
- **[Creating Script Templates](#page-7-0)** 
	- [Writing a Backing Script](#page-7-0)
	- [Publishing a Template](#page-11-0)
	- [Sharing Script Templates](#page-12-0)
	- [Making Changes](#page-13-0)
	- [User Context](#page-14-0)

#### <span id="page-3-0"></span>**What are Script Templates?**

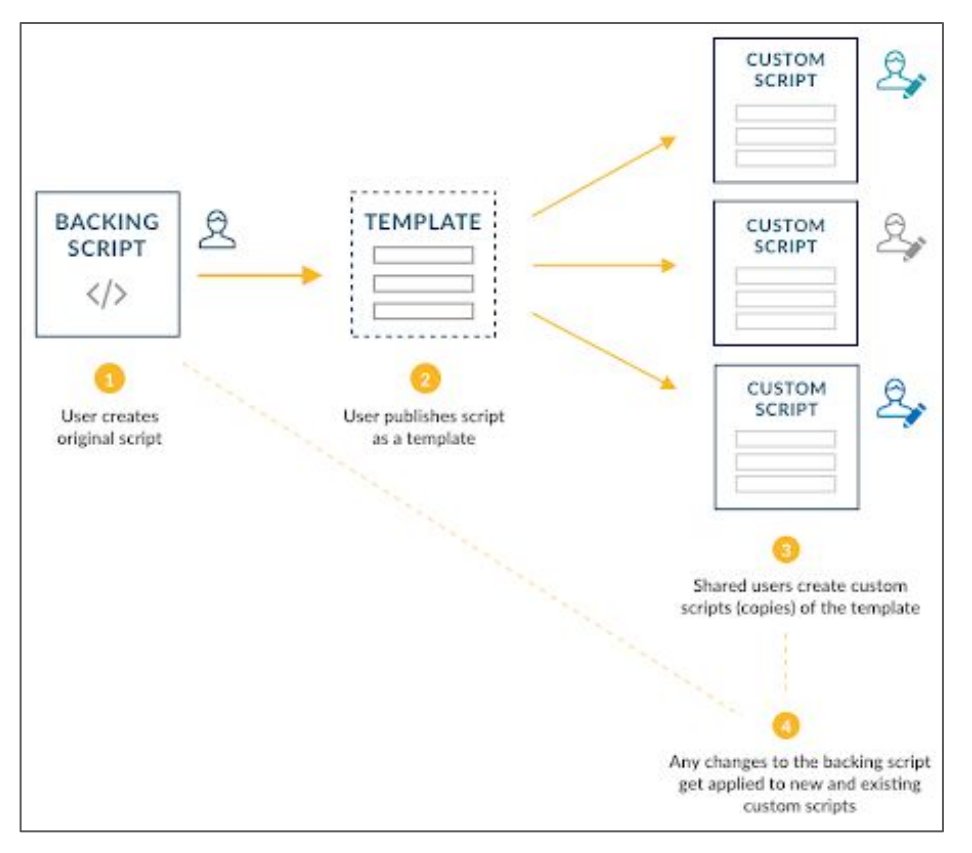

*See [Script Templates](https://civis.zendesk.com/hc/en-us/articles/360050939491-Script-Templates) for more information.*

## <span id="page-4-0"></span>**Using Script Templates**

Script Templates Pane

To open the **Script Templates Pane**, go to **Code** in the navigation bar and click **More Script Templates**.

Clicking on a template name will create a *custom script* from that template. Clicking on the standard action menu will direct you to the **Script Template Details Page**.

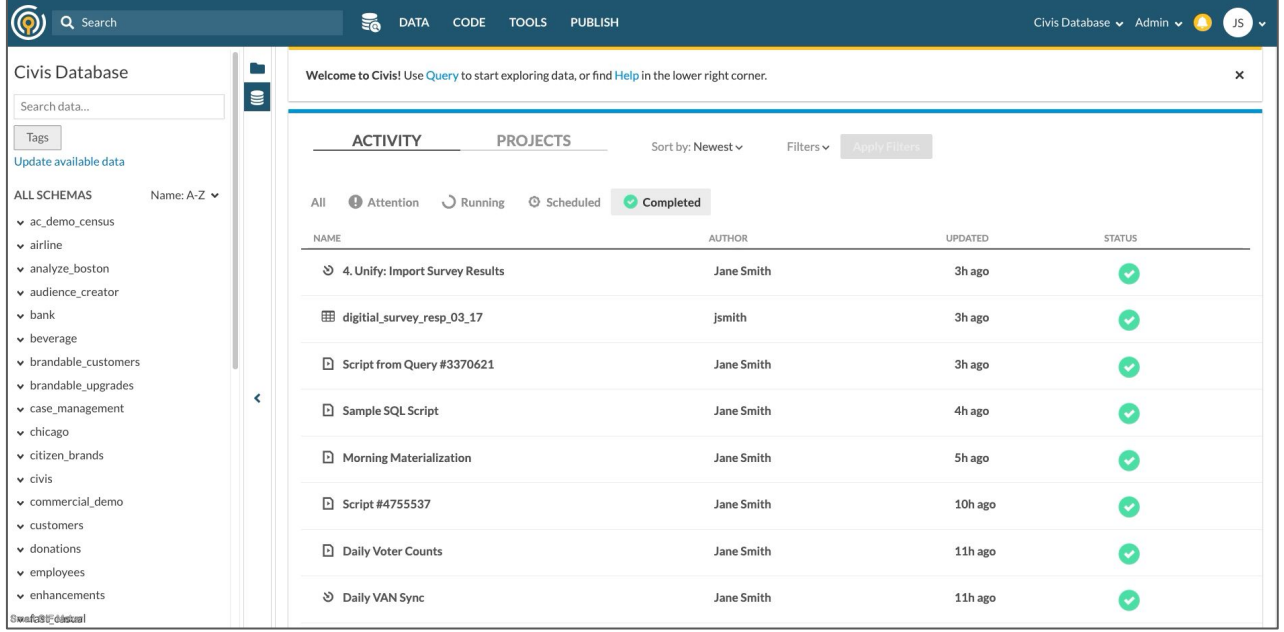

## <span id="page-5-0"></span>**Using Script Templates**

Script Templates Details Page

#### The **Script Template Details Page** includes information on the *parameters* in the template as well as *dependent custom scripts*.

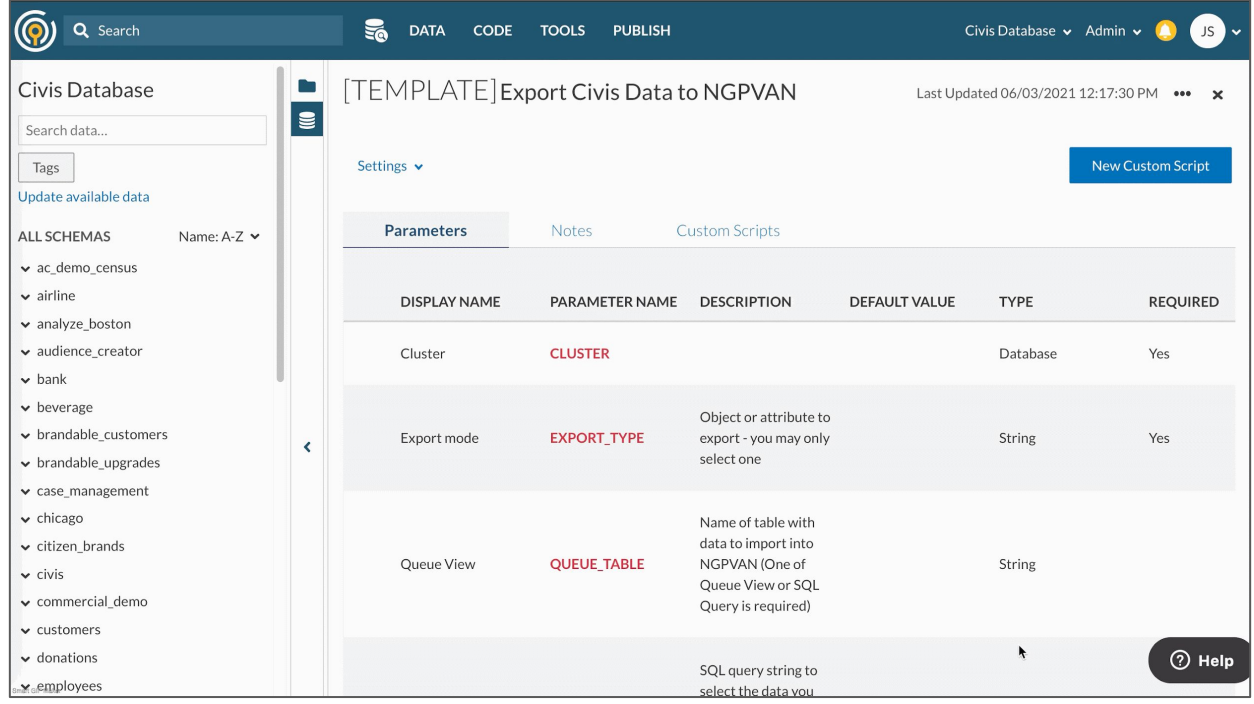

# <span id="page-6-0"></span>**Using Script Templates**

#### Creating Custom Scripts

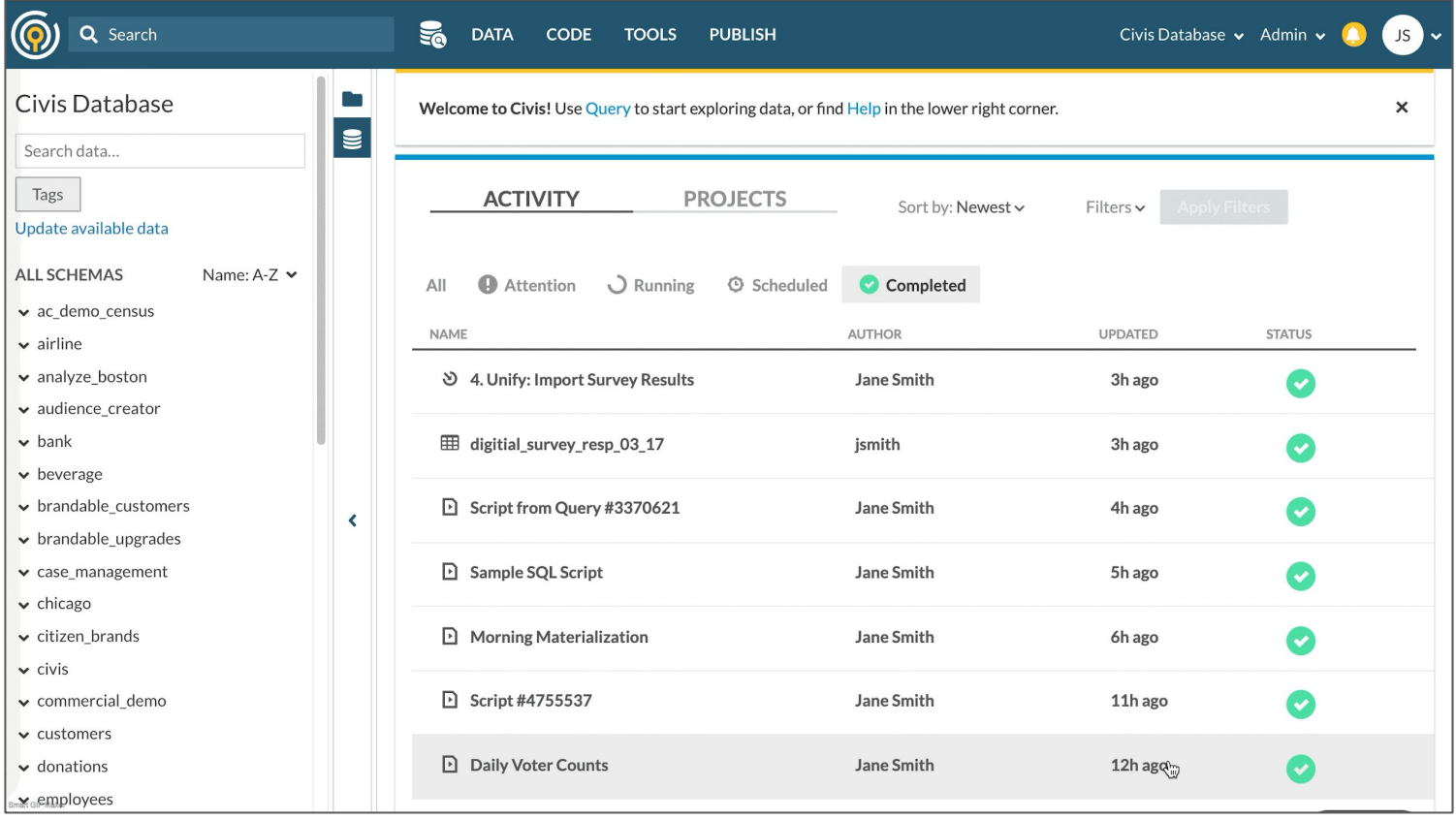

<span id="page-7-0"></span>Writing a Backing Script: Adding Parameters

To create a script template, you must start by creating a script (R, Python, SQL, Javascript or Container) which will contain the code you want to share. This will be the **backing script**. Add any parameters your code expects.

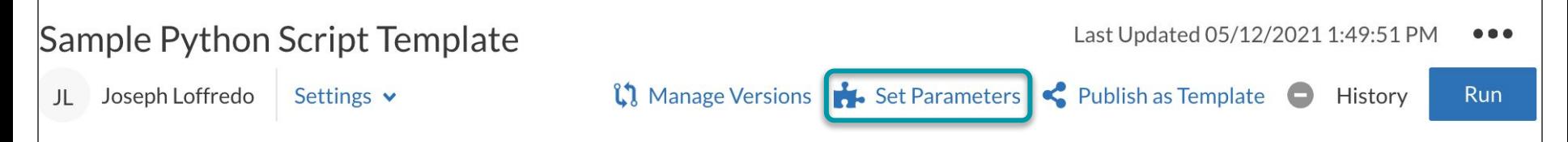

Writing a Backing Script: Adding Parameters

**Type:** select from **String**; **Multi-line String**; **Integer**; **Float**; **Boolean**; Redshift, Custom, or AWS **Credential**; **Database**; or **File**

**Parameter Name:** the variable name that you will use in your code

**Input Display Name:** what the parameter will be labeled as in Platform

**Input Helper Text:** helpful prompt for users that describes what values parameter takes

**Default Value:** if the parameter is *optional*, what value should be supplied by default

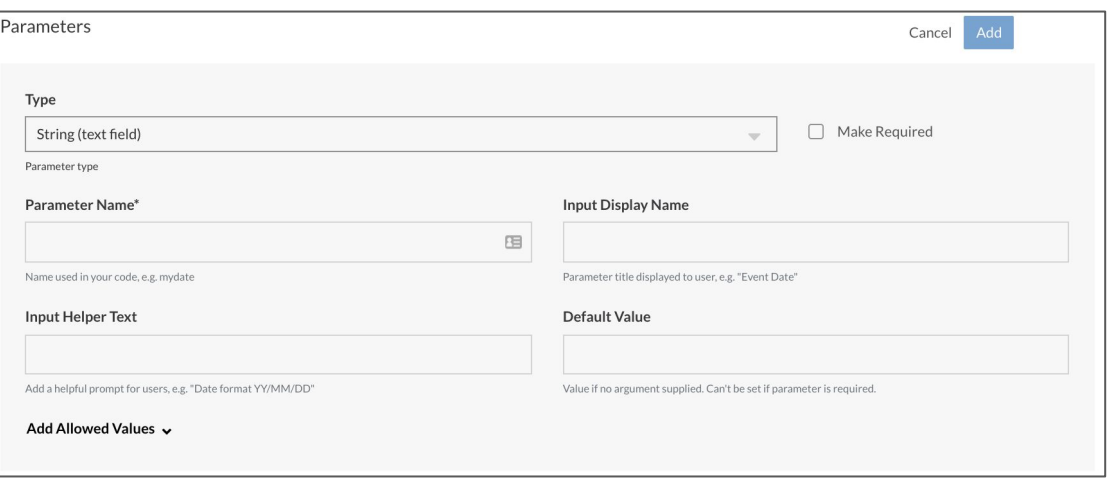

*See [Welcome to Scripts: Script Parameters](https://civis.zendesk.com/hc/en-us/articles/360050939391-Welcome-To-Scripts#ScriptParameters) for more information.*

10

## **Creating Script Templates**

#### Writing a Backing Script: Platform Python Script Example

#### Add a **Custom Credential** parameter to your script to hold an API key your Python code needs.

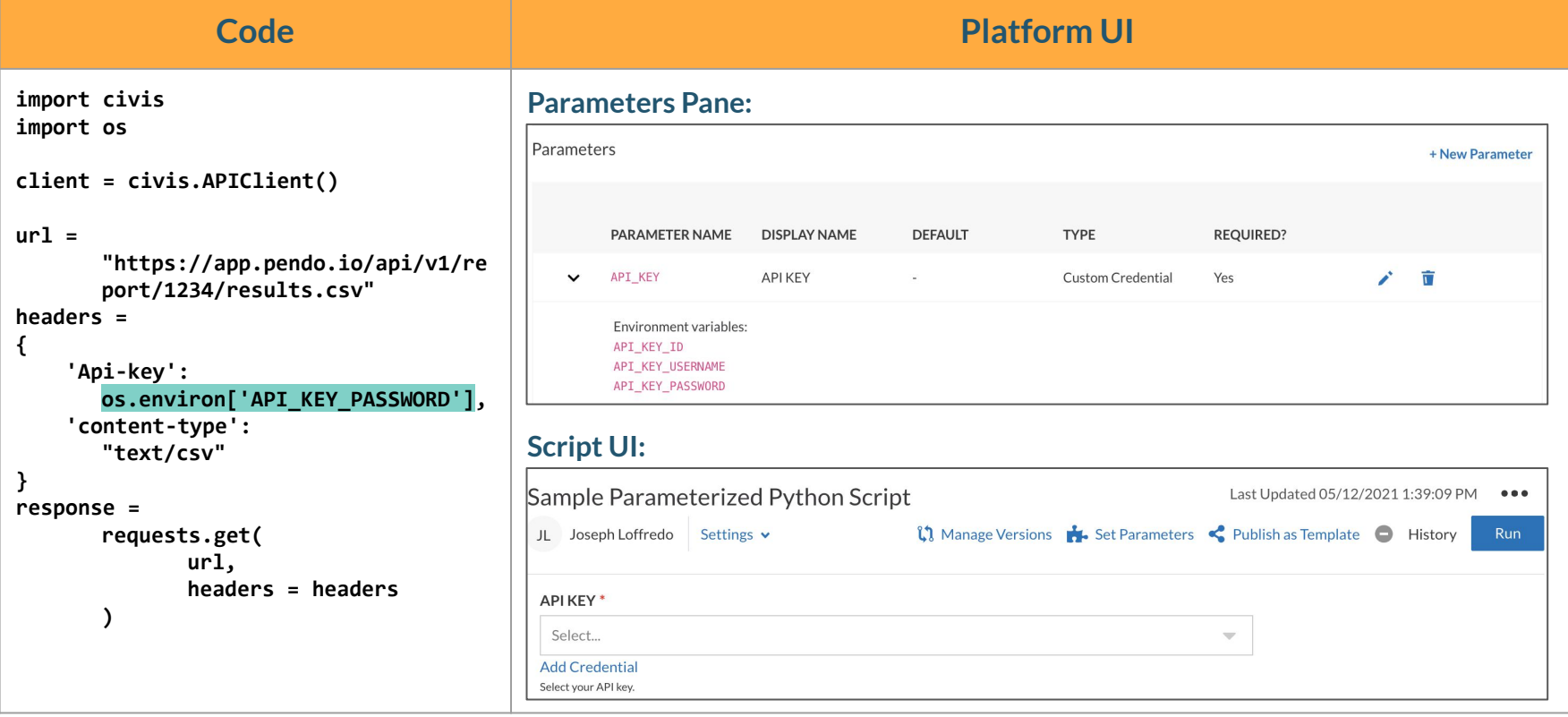

Writing a Backing Script: Formatting Parameters in Code

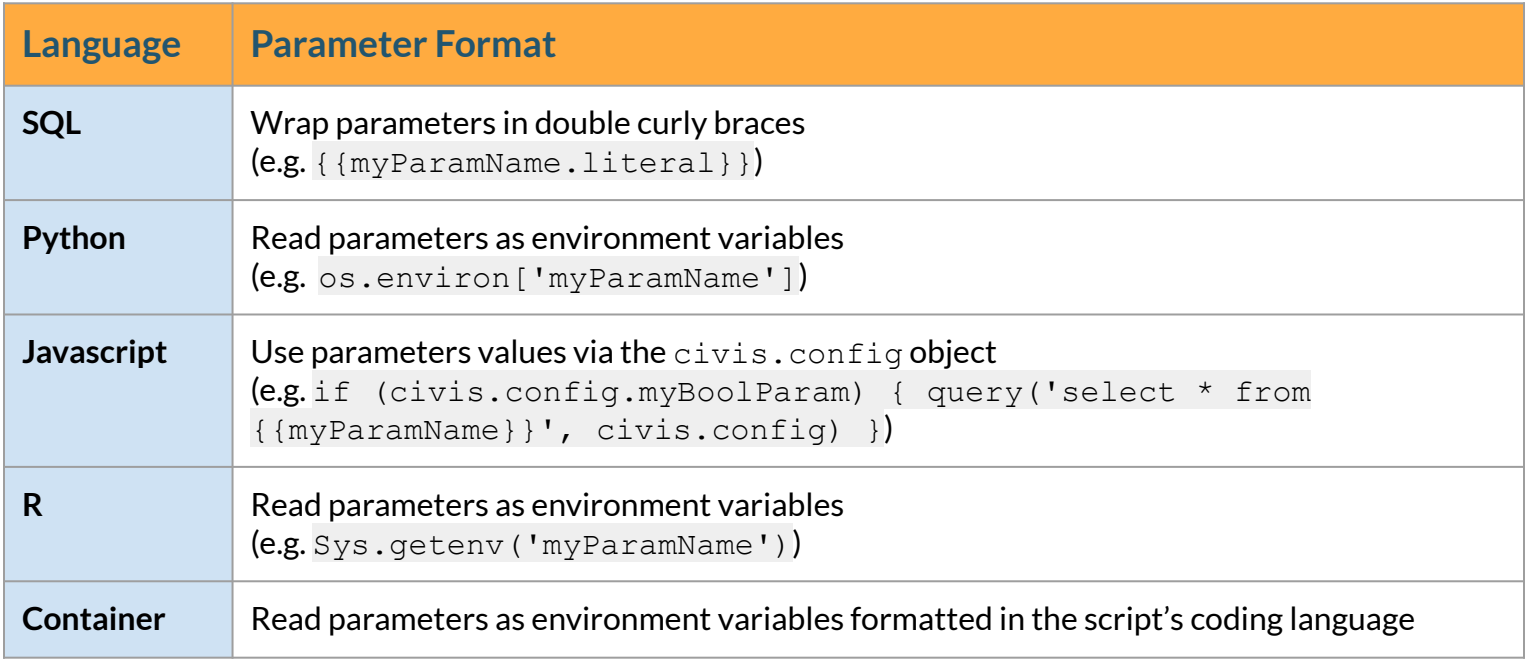

*See [Welcome to Scripts: Script Parameters](https://civis.zendesk.com/hc/en-us/articles/360050939391-Welcome-To-Scripts#ScriptParameters) for more information.*

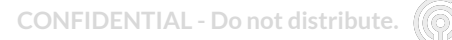

<span id="page-11-0"></span>Publishing a Template

#### To create a script template for other users to use, click the **Publish as Template** button in your script.

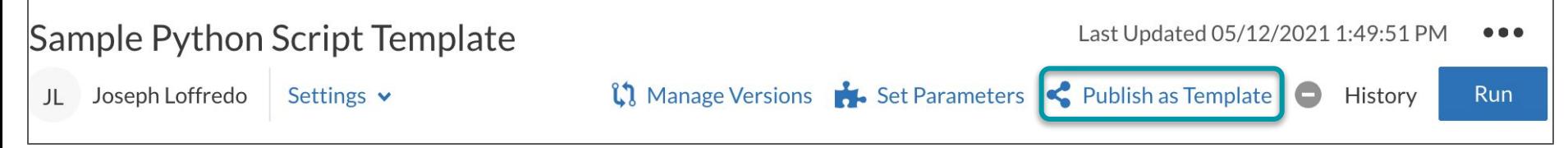

<span id="page-12-0"></span>Sharing Script Templates

By default, any scripts you publish are shared with users in your primary Platform group.

To share a script template with other users/groups, navigate to the **Script Template Details Page** and select **Share** from the standard action menu.

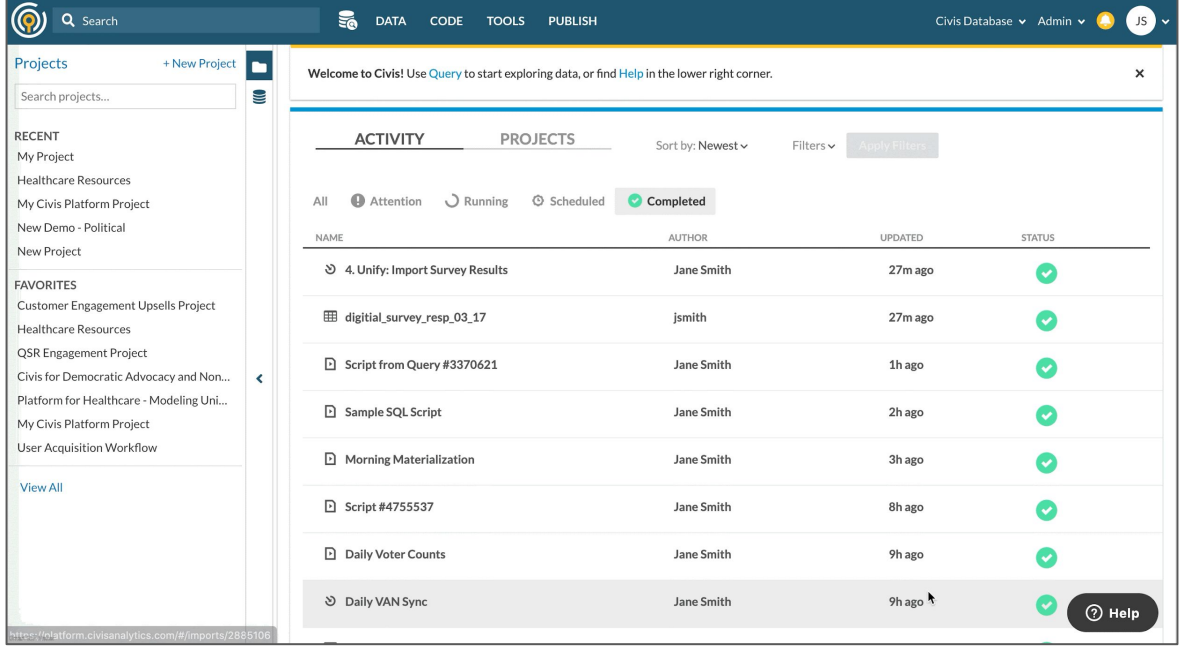

<span id="page-13-0"></span>Making Changes

After a script template is created, only the name and permissioning are editable. It is *not* possible to change *which* backing script the template is backed by.

You can, however, update the backing script. Custom scripts based on the template will use the updated version of the backing script the next time they are run.

<span id="page-14-0"></span>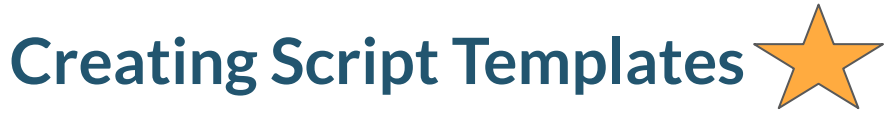

#### User Context

When creating a new script template, it is important to determine the appropriate *user context* for the *backing script*.

*User context* determines whether custom scripts created from the template will run using the custom script runner credentials, or the backing script's runner credentials.

The default and most common user context value is **runner**, but **author** context is useful if:

- your script requires access to data you don't want shared with end users
- you want the script to execute on your organization's computer (kubernetes) cluster because it requires more capacity than end users have access to
- you want the script to execute using your own credentials

\***Note that user context may only be updated via the Platform API.**

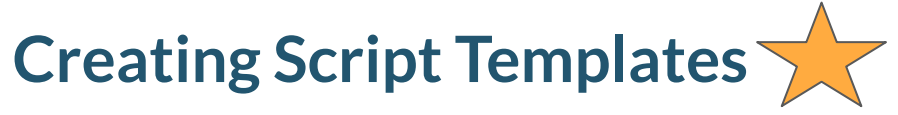

User Context

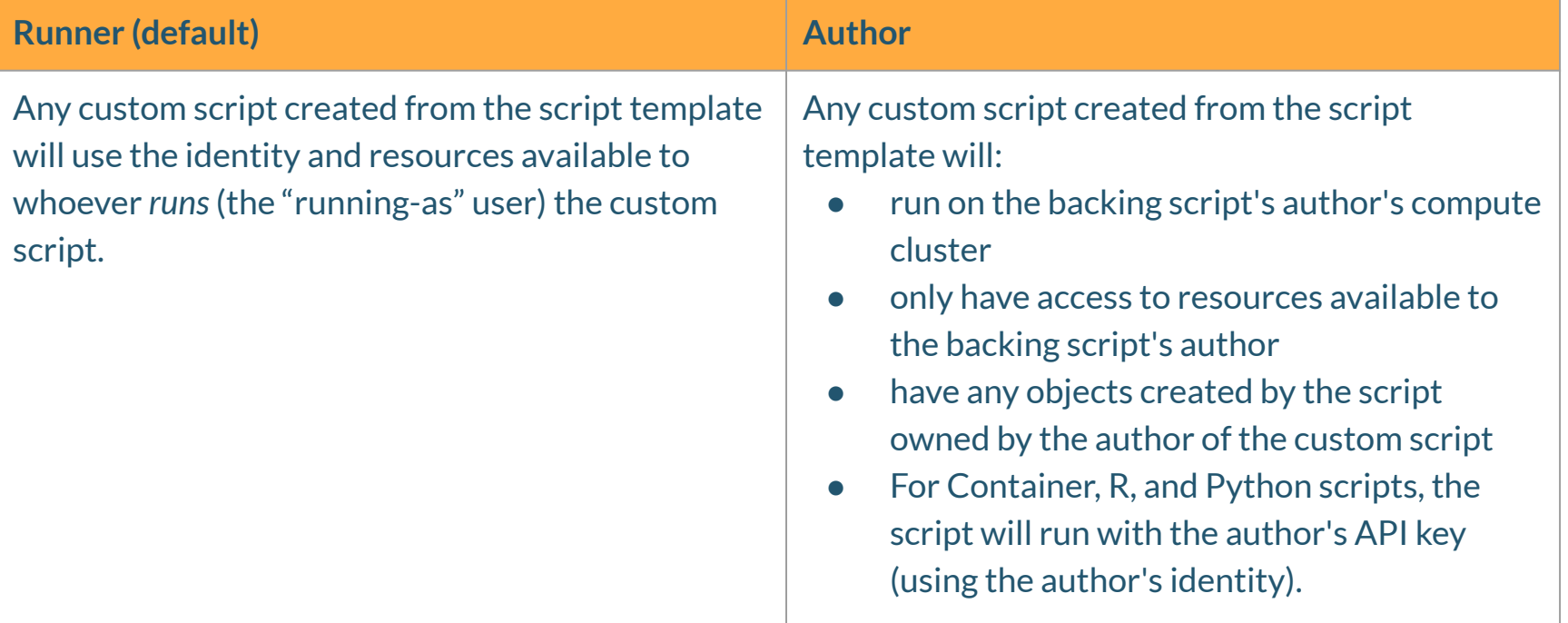

**CONFIDENTIAL - Do not distribute.**

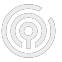

# **Thank you!**

# **If you have any questions, please contact Civis Client Success at [support@civisanalytics.com](mailto:support@civisanalytics.com).**